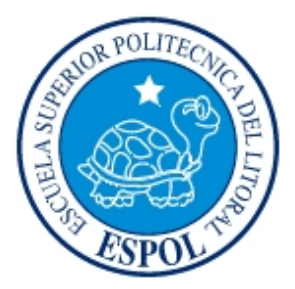

### **ESCUELA SUPERIOR POLITÉCNICA DEL LITORAL**

**Facultad de Ingeniería en Electricidad y Computación**

## INFORME DE MATERIA DE GRADUACIÓN

# **"IMPLEMENTACIÓN DE UN MÓDULO QUE PERMITA ELABORAR REPORTES PERSONALIZADOS DEL CDR DE ASTERISK SOBRE PLATAFORMA LAMPA"**

Previa a la obtención del Título de:

## **INGENIERO EN TELEMÁTICA**

Presentada por:

### **JOSÉ LUIS CASTRO NAULA**

### **HENRY PAÚL BARRERA CRIOLLO**

GUAYAQUIL – ECUADOR

AÑO

2009

## **A G R A D E C I M I E N T O**

A Dios nuestro Padre.

A la Escuela Superior Politécnica del Litoral y sus Profesores por su valioso aporte en nuestro crecimiento académico.

Con un profundo sentimiento de gratitud a la Ing. Rebeca Estrada, Directora del presente Informe de la Materia de Graduación, por el tiempo y esfuerzo invertido.

A todos quienes de una u otra manera aportaron en nuestro trabajo, en especial al Ing. Gabriel Astudillo, por su colaboración en la realización de nuestro informe final.

# **D E D I C A T O R I A**

A Dios.

A mis Padres.

A mi enamorada Mónica Rojas.

*José L. Castro Naula*

A Dios mi creador por su infinita bondad y fidelidad.

A Carmen Barrera, mi señora madre, quien con su esfuerzo y amor, ha sido mi guía y motivación.

A la Fundación San Luis, al Grupo Pronaca, a mis grandes y apreciados amigos.

*Henry P. Barrera Criollo*

# **D E C L A R A C I Ó N E X P R E S A**

"La responsabilidad del contenido de esta Tesis de Grado, nos corresponde exclusivamente; y el patrimonio intelectual de la misma a la Escuela Superior Politécnica del Litoral".

(Reglamento de Graduación de la ESPOL)

José Luis Castro Naula

Henry Paúl Barrera Criollo

# **TRIBUNAL DE GRADUACIÓN**

Ing. Rebeca Estrada

\_\_\_\_\_\_\_\_\_\_\_\_\_\_\_\_\_\_\_\_\_\_\_\_\_\_\_

PROFESOR DIRECTOR DE LA MATERIA DE GRADUACIÓN

Ing. Patricia Chavez

\_\_\_\_\_\_\_\_\_\_\_\_\_\_\_\_\_\_\_\_\_\_\_\_\_\_

PROFESOR DELEGADO POR EL DECANO DE LA FACULTAD

## **R E S U M E N**

El presente trabajo tiene como objetivo principal, implementar un módulo que permita elaborar reportes de registros de llamadas de Asterisk sobre la plataforma LAMPA.

Aquello permitirá proporcionar un ambiente útil y fácil de manejar los reportes del CDR, poder realizar futuras configuraciones de acuerdo a la necesidad del usuario, presentar la información de los registros de llamadas de manera efectiva y actualizada, permitiendo además, el acceso a la aplicación de manera confiable y segura desde cualquier sitio.

# **Í N D I C E G E N E R A L**

#### RESUMEN

ÍNDICE GENERAL

ÍNDICE DE FIGURAS

INTRODUCCIÓN

### CAPÍTULO I

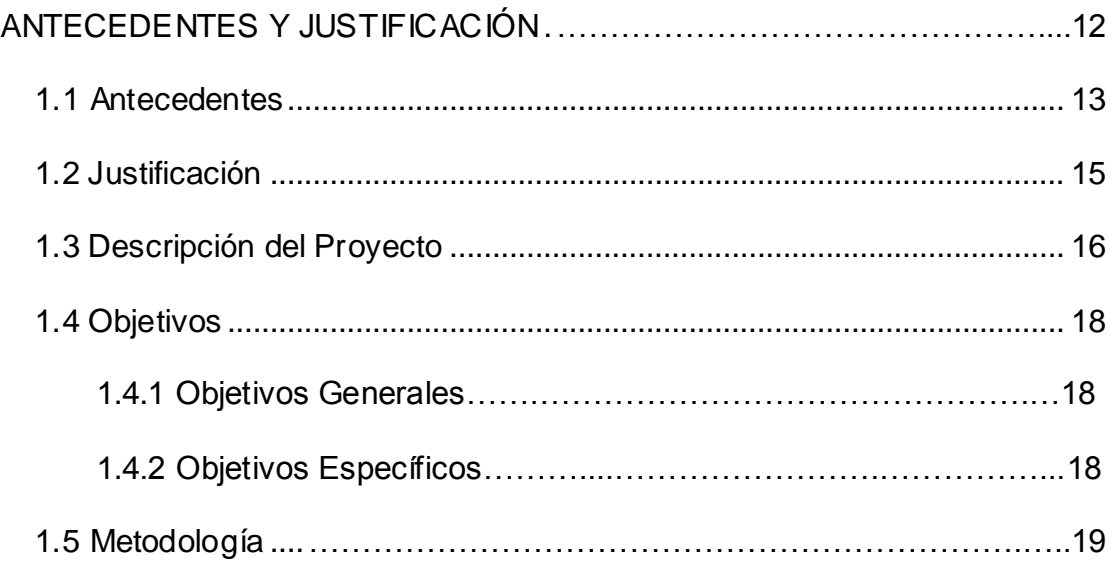

## CAPÍTULO II

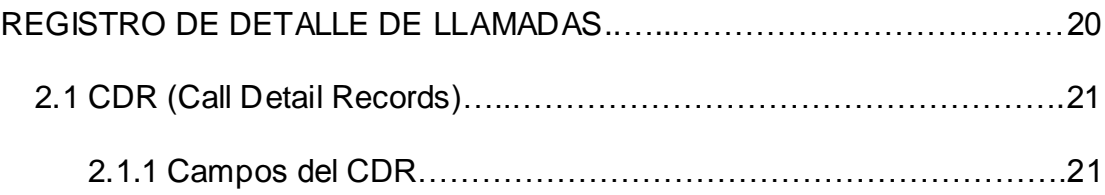

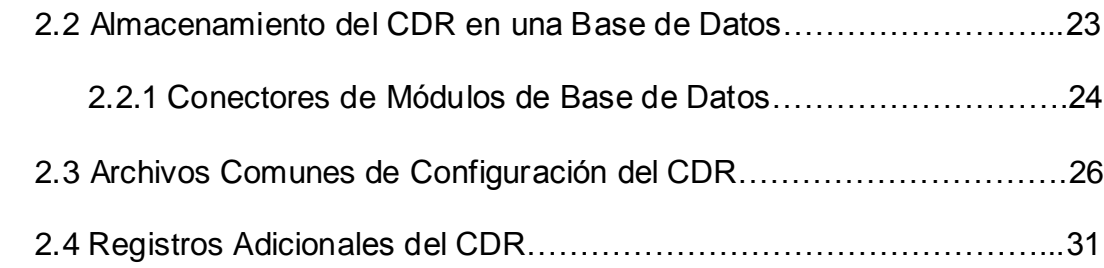

## CAPÍTULO III

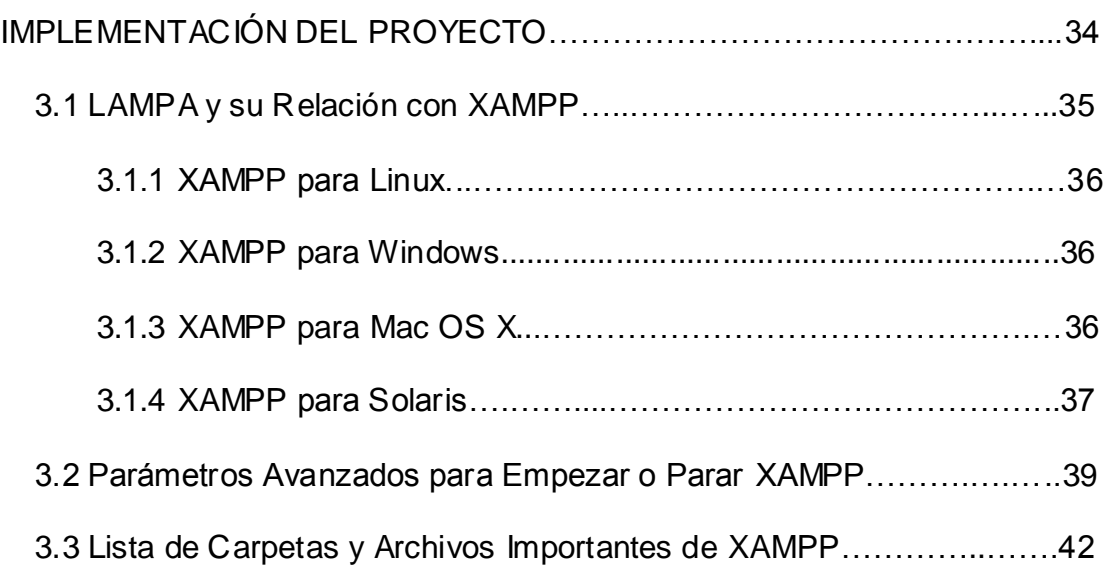

## CAPÍTULO IV

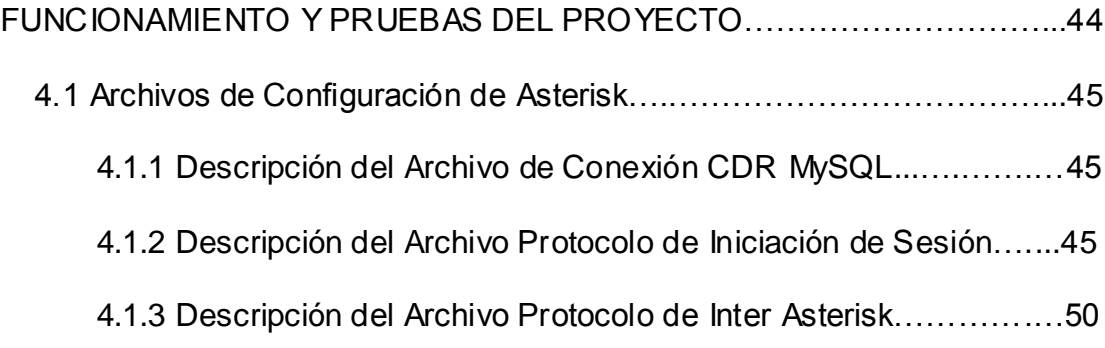

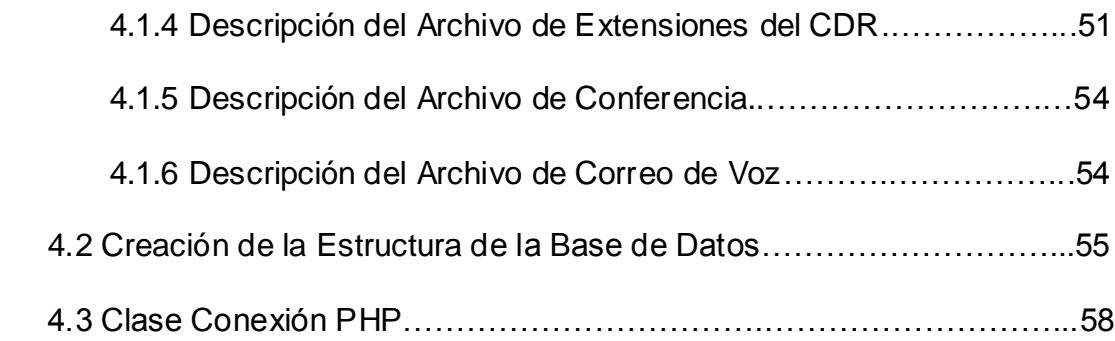

**CONCLUSIONES** RECOMENDACIONES BIBLIOGRAFÍA

# **Í N D I C E D E F I G U R A S**

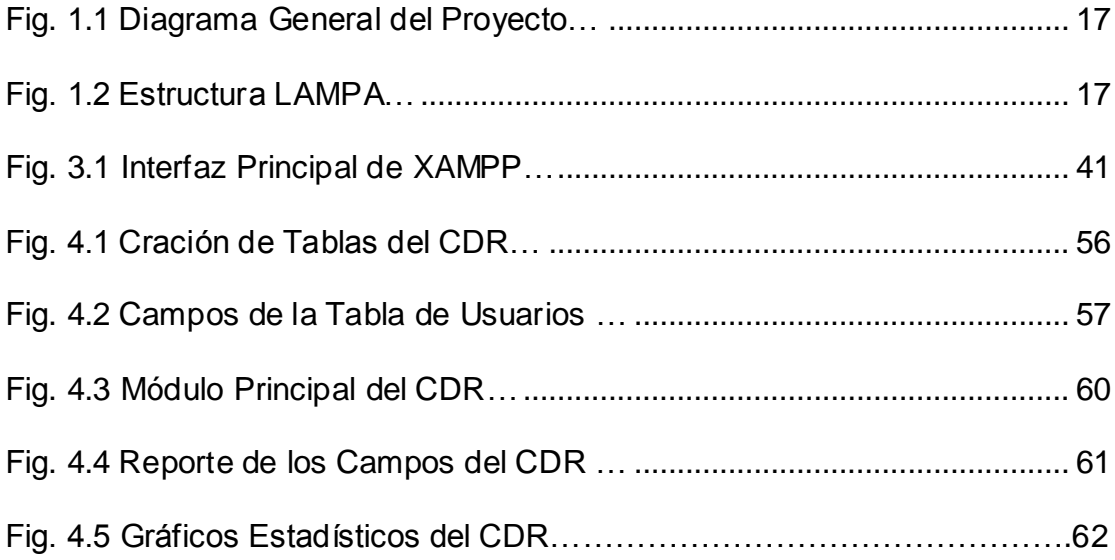

# **I N T R O D U C C I Ó N**

El presente documento tiene como objetivo brindar las bases teóricas y conceptuales para el desarrollo e implementación de un módulo que permita elaborar reportes del CDR (Call Detail Records) de Asterisk sobre la plataforma LAMPA, con lo cual se podrá visualizar, analizar y manipular la información de los registros de las llamadas sobre una interfaz mucho más amigable para el usuario.

La tesis está dividida en cuatro capítulos, los cuales contienen los elementos que fueron utilizados para el análisis, diseño e implementación del módulo antes mencionado, útil para cualquier PBX u empresa que tenga instalada Voz sobre IP.

# **C A P Í T U L O I ANTECEDENTES Y JUSTIFICACIÓN**

#### **1.1 ANTECEDENTES**

En el amplio mundo de las comunicaciones y en específico, la telefonía de voz sobre IP, podemos encontrar algunas aplicaciones open source y de propietario que permiten gestionar el CDR, desarrollar una propia será nuestra tarea a cumplir.

Tradicionalmente, la generación y manejo de los CDR ha sido conocido en los EE.UU. como de contabilidad automática de mensajes o la AMA, un sistema que se remonta a la década de 1940.

Hoy en día, PBX y conmutadores de software en su mayoría generan los CDR, ya sea en formatos delimitados por comas o que se escriben directamente en una base de datos.

Entre las aplicaciones de software libre que tenemos podemos mencionar:

**Astbill:** es una de las mejores aplicaciones opensource para tarificación, control de cuentas y llamadas.

**Areski Stat v2:** se trata de una aplicación para listar y realizar estadísticas de las llamadas realizas o enviadas.

**A2Billing:** es un completo sistema de tarificación.

Y entre las de propietario tenemos:

**VoIPManager:** es una interfaz de administración gráfica para Asterisk, que permite configurar y administrar sólo como un PBX convencional, pero no va a interferir con las personalizaciones avanzadas de VoIP que puede que desee aplicar.

**Voipswitch** es una plataforma de software que permite a los servicios de VoIP rápido despliegue. Contiene todos los elementos necesarios para una implementación exitosa de los diversos servicios de VoIP.

#### **1.2 JUSTIFICACIÓN**

Ante la necesidad de visualizar la información generada por el CDR, resulta importante implementar un módulo que permita al usuario revisar los registros detallados de llamadas, tanto locales y de larga distancia, puede ser utilizado para la verificación de uso, la reconciliación de facturación, gestión de red y para supervisar el uso de teléfonos, para determinar el volumen de uso del teléfono, así como también el abuso del sistema telefónico de su empresa u organización.

Su implementación también permitirá la planificación de las necesidades de telecomunicaciones del futuro.

#### **1.3 DESCRIPCIÓN DEL PROYECTO**

La implementación del Módulo del CDR bajo la plataforma LAMPA, cuenta de tres etapas. En la primera parte, se registran las correspondientes llamadas en un archivo específico de Asterisk en un formato particular, sean estas dentro o fuera de la red de nuestra compañía.

En la segunda parte, tenemos el almacenamiento de los registros en una base de datos, que para nuestro proyecto será MySQL. Finalmente en la última parte, tenemos la implementación de nuestra interfaz de visualización, desarrollada bajo el código en PHP, para las respectivas consultas o análisis de la información de los registros de las llamadas.

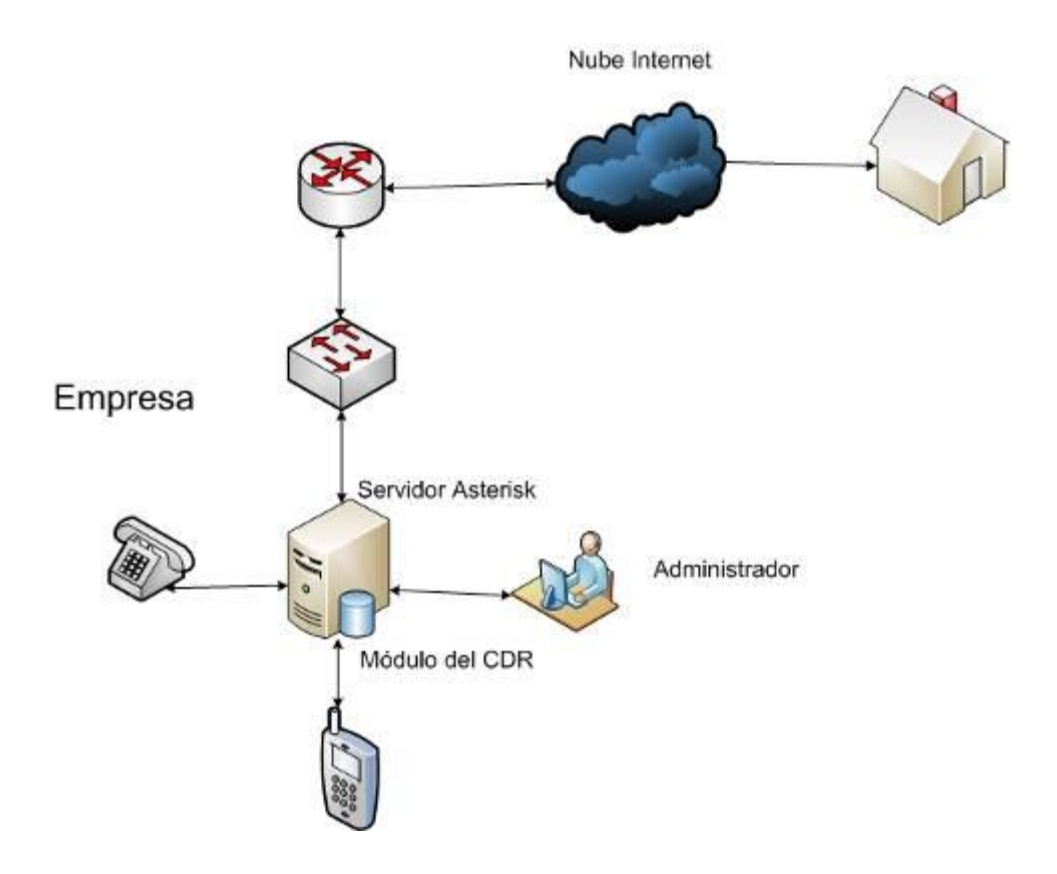

 **Fig.1.1 Diagrama General del Proyecto**

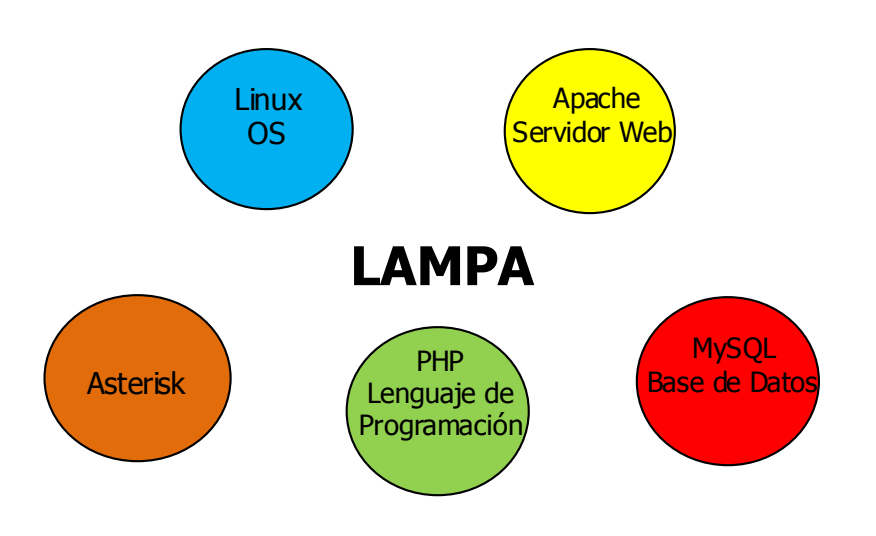

 **Fig.1.2 Estructura LAMPA**

#### **1.4 OBJETIVOS**

#### **1.3.1 Objetivos Generales**

**Implementar un módulo que permita elaborar reportes del** CDR de Asterisk sobre la plataforma LAMPA.

#### **1.3.2 Objetivos Específicos**

- Proporcionar un ambiente útil y fácil de manejar los reportes del CDR para el usuario final.
- Poder realizar configuraciones de acuerdo a la necesidad del usuario.
- Presentar la información de los registros de llamadas de manera efectiva y actualizada.
- Permitir el acceso a la aplicación con seguridad y confiabilidad desde cualquier sitio.

#### **1.5 METODOLOGÍA**

En nuestro desarrollo del módulo para la elaboración de reporte CDR (Call Detail Records) de Asterisk, tendremos que implementarlo bajo el sistema operativo de Linux, instalar Apache como nuestro servidor web, MySQL como gestor de base de datos, PHP nuestro lenguaje de programación y Asterisk como nuestro PBX.

Posteriormente realizar las configuraciones necesarias en los archivos CDR de asterisk para su conexión con la base de datos de MySQL.

La creación de nuestra tabla con los respectivos campos y parámetros requeridos y finalmente iniciar el código de programación en PHP para obtener al final nuestro módulo de administración de los reportes del CDR.

# **C A P Í T U L O I I REGISTRO DE DETALLE DE LLAMADAS**

#### **2.1 CDR (CALL DETAIL RECORDS)**

Un registro de detalle de llamadas (CDR) es el registro informático producido por una central telefónica con los detalles de una llamada originada, interna o externa del lugar de operaciones del PBX.

Asterisk normalmente almacena el Registro de Detalles de Llamadas (CDR) en valores separados por coma en el archivo (CSV). Si desea que el CDR sea almacenado en una base de datos, tendrá que cargar el módulo apropiado y definir el archivo en cuestión.conf.

#### **2.1.1 CAMPOS DEL CDR**

- 1. **accountcode:** ¿Qué número de cuenta de usar: cuenta de facturación de Asterisk,
- 2. **src:** Caller \* número de identificación.
- 3. **dst:** Extensión de destino.
- 4. **dcontext:** Contexto de destino.
- 5. **clid:** Caller \* ID con el texto.
- 6. **channel:** Canal utilizado.
- 7. **dstchannel:** Canal de destino, si procede.
- 8. **lastapp:** La última aplicación en su caso.
- 9. **lastdata:** La última solicitud de datos.
- 10.**start:** Inicio de la llamada (fecha/hora).
- 11.**answer:** Respuesta de la llamada (fecha/hora).
- 12.**end:** Fin de la llamada (fecha/hora).
- 13.**duration:** Tiempo total en el sistema, en segundos (entero), de marcar para colgar.
- 14.**billsec:** Llamada en tiempo total es, en cuestión de segundos (entero), de respuesta a colgar
- 15.**disposition:** ¿Qué pasó con la llamada? RESPONDIDAS, NO RESPONDIDAS, OCUPADA, FALLIDA (en algunos backends CDR, por ejemplo, ODBC, estos pueden ser números enteros; en cuenta que información más detallada se puede encontrar en la variable \$ dialplan HANGUPCAUSE).

16.**amaflags:** ¿Qué parámetros de uso? FACTURACIÓN, IGNORAR, etc. Especificado en una base por canal como accountcode.

17.**user field:** Un usuario definido por el campo.

#### **2.2 ALMACENAMIENTO DEl CDR EN UNA BASE DE DATOS**

El CDR también puede ser almacenado en una base de datos. Asterisk soporta actualmente SQLite, PostgreSQL, entre otros.

Los detalles de configuración de estas bases de datos no serán cubiertos en este proyecto, sino que se describen en el código fuente de Asterisk, en el marco del doc / subdirectorio. Por razones de licencia, cdr\_mysql en asterisk-addons.), muchas personas prefieren almacenar sus CDR en una base de datos porque esto hace que sea más fácil la consulta específica para ellos.

Para cada módulo, nos indicará el tipo de base de datos que soporta, y especificar la configuración del archivo, si es necesario.

## **2.2.1 CONECTORES DE MÓDULOS DE BASE DE DATOS DEL CDR**

#### **cdr\_csv.so cdr\_csv.so**

Proporciona: CSV CDR backend

#### **cdr\_custom.so cdr\_custom.so**

Fichero de configuración: cdr\_custom.conf

Proporciona: Personalizable CSV CDR backend

#### **cdr\_manager.so cdr\_manager.so**

Fichero de configuración: cdr\_manager.conf

Proporciona: Asterisk Call Manager CDR backend

#### **cdr\_odbc.so**

Fichero de configuración: cdr\_odbc.conf

Proporciona: ODBC CDR backend

#### **cdr\_pgsql.so cdr\_pgsql.so**

Fichero de configuración: cdr\_pgsql.conf

Proporciona: PostgreSQL CDR backend

El código de cuenta puede ser definida en función de cada usuario. Si se define esta cuenta será asignado a un registro de llamadas. Cuando no hay código de cuenta específica de usuario, se establece. El nombre accountcode configurado será utilizado como nombreDeArchivo.csv en / var / asterisk / log / cdr-csv / directorio para almacenar el registro de llamadas (CDR) para el user / peer/ friend.

El conector cdr\_odbc teóricamente podría sustituir todos los conectores de base de datos específica-sin embargo, la gente puede preferir el uso de conectores específicos debido a las diferencias de rendimiento, problemas de estabilidad, la preferencia personal, compatibilidad hacia atrás, y así sucesivamente. Muchas opciones están disponibles. Si usted está familiarizado con bases de datos, Asterisk te da muchas opciones.

#### **2.3 ARCHIVOS COMUNES DE CONFIGURACIÓN DEL CDR**

#### **cdr.conf**

El archivo de cdr.conf se utiliza para habilitar el registro de llamadas de detalle a una base de datos. El almacenamiento de la llamada es útil para todo tipo de propósitos, incluyendo la facturación, la prevención del fraude, calidad de servicio, evaluaciones, y más. El archivo cdr.conf contiene algunos parámetros generales que no son específicos a cualquier base de datos en particular, sino que más bien indican como Asterisk debe manejar el paso de información a la base de datos.

Todas las opciones están en el marco del [general] de la partida del archivo cdr.conf, veamos sus campos:

#### **Batch**

Acepta los argumentos sí y no. Asterisk permite escribir datos en un buffer en lugar de la escritura a la base de datos al final de cada llamada, para reducir la carga en el sistema.

Tenga en cuenta que si el sistema muere inesperadamente cuando esta opción está establecida en yes, la pérdida de datos puede ocurrir.

#### **Enable**

Acepta los argumentos sí y no. Especifica si utilizar o no el registro CDR. Si establece en no, esto anula cualquier módulo CDR explícitamente cargados. El valor por defecto es sí.

#### **Safeshutdown**

Acepta los argumentos sí y no. La configuración safeshutdown a sí impedirá que Asterisk se apague por completo hasta que el buffer se vacíe y toda la información se escriba en la base de datos. Si este parámetro se establece en No, la información es probable que se pierda.

#### **Scheduleronly**

Acepta los argumentos sí y no. Si está generando un gran volumen de registros de llamadas en un sistema que está empujando a una base de datos remota, el establecimiento de sí puede ser de beneficio. Dado que el programador no se puede iniciar una nueva tarea hasta que se termine el actual, escribir puede afectar negativamente a otros procesos que requiera el planificador.

#### **Size**

Acepta un entero como argumento. Define el número de CDRs para acumular en el búfer antes de escribir en la base de datos. El valor por defecto es 100.

#### **Time**

Acepta un número entero (en segundos) como argumento. Establece el número de segundos antes de que Asterisk vacíe el buffer y escribe los CDR para la base de datos, independientemente del número de registros.

#### **cdr\_manager.conf**

El archivo cdr\_manager.conf sólo contiene un [general] partida y una única opción activado, que puede utilizar para especificar si la API de Asterisk Manager genera eventos. Si desea que los eventos del CDR que se genere, tendrá las siguientes líneas en el archivo cdr\_manager.conf:

[general] [general]

 $enabeled = yes$  Enabled = sí

#### **cdr\_odbc.conf**

Asterisk puede almacenar los datos de CDR en una base de datos local o remota a través de la interfaz ODBC. Contiene el archivo cdr odbc.conf. Asterisk necesita de información para conectarse a la base de datos. El módulo de cdr\_odbc.so intentará cargar el archivo cdr odbc.conf, y si la información se encuentra para conectar a una base de datos, los datos del CDR se registrarán allí.

Si se va a utilizar una base de datos para almacenar datos de CDR, que tendrá que seleccionar una de las muchas que están disponibles. Asterisk no le gusta tener CDR múltiples bases de datos para conectarse, por lo que no tienen cdr\_.conf extra para colgar archivos de tu directorio de configuración de Asterisk.

#### **cdr\_pgsql.conf**

Asterisk puede almacenar los datos de CDR en una base de datos PostgreSQL a través del módulo cdr\_pgsql.so.

Cuando el módulo se carga la información necesaria se puede leer en el archivo cdr.pgsql.conf y Asterisk se conectará a la base de datos PostgreSQL para escribir y almacenar los datos del CDR.

Asterisk puede también almacenar los datos de los CDR a una base de datos FreeTDS (incluidos los de MS SQL) con el uso del módulo de cdr\_tds.so. El archivo cdr\_tds.conf de configuración se lee una vez que el módulo de está cargado. Tras una conexión exitosa, los datos de CDR se escribirán en la base de datos.

#### **2.4 REGISTROS ADICIONALES DEL CDR**

**ForkCDR ( )** Crea un CDR adicional de la llamada actual.

Esta aplicación se utiliza a menudo en aplicaciones de tarjeta de llamadas para distinguir las llamadas entrantes (el original CDR) desde el momento llamada "facturable" (segundo de los CDR).

 $exten = > 123,1,$ Answer()

exten => 123,2,ForkCDR( )

 $exten = > 123,3,$ Playback $()$ 

**NoCDR ( )** Desactiva el CDR para la llamada actual.

Ejemplo, no registrar las llamadas al 555-1212

```
exten => 5551212,1,Answer( )
```
exten => 5551212,2,NoCDR( )

exten => 5551212,3,Dial(Zap/4/5551212)

**ResetCDR ( )** Restablece el Registro de Detalle de Llamadas.

Hace que el registro de detalle de llamadas se coloque a cero. Si la opción-w no se especifica, una copia de la actual, el CDR será almacenado antes que la actual sea puesta a cero.

Escribir una copia del registro actual del CDR:

exten => 123,1,Answer( )

exten => 123,2,Playback(tt-monkeys)

 $exten = > 123,3,$ ResetCDR $(w)$ 

exten => 123,4,Playback(tt-monkeys)

**SetCDRUserField ( )** Establece el campo de detalle de llamadas.

Establece el campo de usuario CDR en el valor especificado. El campo de usuario CDR es un campo adicional que usted puede utilizar para que los datos no se almacenen en otro sitio del registro. El CDR se puede utilizar para la facturación, almacenamiento de otros datos de carácter arbitrario de una llamada en particular.

exten => 123,1,SetCDRUserField(testing)

exten => 123,2,Playback(tt-monkeys)

# **CAPÍTULO III**

# **IMPLEMENTACIÓN DEL PROYECTO**

#### **3.1 LAMPA Y SU RELACIÓN CON XAMPP**

LAMPA (Linux, Apache, MySQL, PHP / Perl, Asterisk) resulta ser un software que se está convirtiendo en una popular plataforma de desarrollo Web. Esto es comprensible dado que cuenta con un sistema operativo libre, servidor web, base de datos y lenguaje de scripting. Sin embargo, un problema de tener un número de separado de componentes de código abierto es la integración. El proyecto de [XAMPP](http://74.125.115.132/translate_c?hl=es&sl=en&tl=es&u=http://www.apachefriends.org/en/index.html&prev=hp&rurl=translate.google.com.ec&usg=ALkJrhhpjEruv6pjDRmUE-4amZS7U8orbg) aspira eliminar este problema. Con XAMPP, no hay ninguna razón para que los desarrolladores alcancen una solución de código abierto al considerar las plataformas de desarrollo Web.

La descarga de XAMPP incluye más que sólo Apache, MySQL, PHP y Perl. También incluye una serie de paquetes relacionados con código abierto, tales como: [OpenSSL,](http://74.125.115.132/translate_c?hl=es&sl=en&tl=es&u=http://www.openssl.org/&prev=hp&rurl=translate.google.com.ec&usg=ALkJrhjy3j1qquqv4xUR3yRFlxJqjUnpDQ) [PEAR,](http://74.125.115.132/translate_c?hl=es&sl=en&tl=es&u=http://pear.php.net/&prev=hp&rurl=translate.google.com.ec&usg=ALkJrhjAKbYgGseOlevIr3CljUjAqAIkIA) [phpMyAdmin,](http://74.125.115.132/translate_c?hl=es&sl=en&tl=es&u=http://www.phpmyadmin.net/home_page/&prev=hp&rurl=translate.google.com.ec&usg=ALkJrhjKy6_C_aq1S4-xEAIEepS95uAHFg) [ProFTPD,](http://74.125.115.132/translate_c?hl=es&sl=en&tl=es&u=http://www.proftpd.org/&prev=hp&rurl=translate.google.com.ec&usg=ALkJrhjGAHdWOUMbbiQis3njyd4JB9_Flg) y [Webalizer.](http://74.125.115.132/translate_c?hl=es&sl=en&tl=es&u=http://www.mrunix.net/webalizer/&prev=hp&rurl=translate.google.com.ec&usg=ALkJrhjSOwNY5zYUBLcv5mj_l5Tpu7ahuA)

XAMPP solamente requiere descargar y ejecutar un archivo [zip,](http://es.wikipedia.org/wiki/Zip) [tar,](http://es.wikipedia.org/wiki/Tar) o [exe,](http://es.wikipedia.org/wiki/EXE) con unas pequeñas configuraciones en alguno de sus componentes que el servidor Web necesitará. XAMPP se actualiza regularmente para incorporar las últimas versiones de Apache/MySQL/PHP y Perl.

#### **3.1.1 [XAMPP para Linux](http://www.apachefriends.org/en/xampp-linux.html)**

La versión para sistemas Linux (testeado para SuSE, RedHat, Mandrake y Debian)contiene: Apache, MySQL, PHP & PEAR, Perl, ProFTPD, phpMyAdmin, OpenSSL, GD, Freetype2, libipeg, libpng, gdbm, zlib, expat, Sablotron, libxml, Ming, Webalizer, pdf class, ncurses, mod\_perl, FreeTDS, gettext, mcrypt, mhash, eAccelerator, SQLite e IMAP C-Client.

#### **3.1.2 [XAMPP para Windows](http://www.apachefriends.org/en/xampp-windows.html)**

Versión para Windows 98, NT, 2000, XP y Vista. Esta versión contiene: Apache, MySQL, PHP + PEAR, Perl, mod\_php, mod\_perl, mod\_ssl, OpenSSL, phpMyAdmin, Webalizer, Mercury Mail Transport System para Win32 y NetWare Systems v3.32, JpGraph, FileZilla FTP Server, mcrypt, eAccelerator, SQLite, y WEB-DAV + mod\_auth\_mysql.

#### **3.1.3 [XAMPP para Mac OS X](http://www.apachefriends.org/en/xampp-macosx.html)**

La versión para Mac OS X contiene: Apache, MySQL, PHP & PEAR, SQLite, Perl, ProFTPD, phpMyAdmin, OpenSSL, GD, Freetype2, libjpeg, libpng, zlib, Ming, Webalizer, mod\_perl, eAccelerator.

#### **3.1.4 [XAMPP para Solaris](http://www.apachefriends.org/en/xampp-solaris.html)**

La versión para Solaris (desarrollada y probada con Solaris 8, probada con Solaris 9) contiene: Apache, MySQL, PHP & PEAR, Perl, ProFTPD, phpMyAdmin, OpenSSL, Freetype2, libjpeg, libpng, zlib, expat, Ming, Webalizer, pdf class.

Una vez instalado, XAMPP coloca un script de inicio con el nombre de lampp en el <nobr> <wbr> </ nobr> / opt / lampp. Esta secuencia de comandos se inicia, se detiene, recarga, y comprueba el estado de XAMPP. Por ejemplo, considérese el siguiente comando: *<nobr> <wbr></nobr> /opt/lampp/lampp start <nobr> <wbr> </ nobr> /opt/lampp/lampp start*

Esto inicia los servicios básicos XAMPP de Apache (con soporte para PHP), MySQL y ProFTPD. Para ver las otras opciones que puede pasar a XAMPP ejecutar el script con el -- help como opción. La mayoría de las opciones se explica por sí mismo, pero vamos a echar un vistazo a dos que pueden afectar el rendimiento de su sitio web y la seguridad.

El acceso al servidor en http://localhost, trae la página de administración de XAMPP. El marco en el lado izquierdo de la página se divide en tres

secciones. La primera es XAMPP específicos. Desde aquí, se puede comprobar el estado de los servicios que los controles de XAMPP, verificar su configuración de seguridad, leer la documentación de XAMPP, y ver una lista de todos los programas instalados por XAMPP.

La sección de demo contiene siete programas de ejemplo que utilizan componentes de XAMPP. Estos programas simples que no están destinadas a mostrar la potencia de una plataforma LAMP. Su propósito es simplemente para comprobar que los diversos componentes están trabajando juntos correctamente. Cuatro de las demos tienen vínculos código fuente que proporcionan el código PHP que utilizan. Se puede dar a cualquier persona con experiencia mínima de PHP una visión rápida de su sintaxis.

En la sección de herramientas, puede administrar MySQL y SQLite con phpMyAdmin y phpSQLiteAdmin respectivamente, basadas en interfaces Web para la gestión de base de datos. Su integración hace que XAMPP sea competitiva y exclusiva para entornos de desarrollo Web, ya que eliminan la necesidad de un experto en SQL dedicado a realizar comandos de administración de bases de datos en línea.

La última herramienta que se incluye es Webalizer, un rápido registro de servidor Web de análisis de archivo de programa escrito en C. Se puede personalizar su producción mediante la edición del webalizer.conf, archivo ubicado en el directorio etc de la instalación de XAMPP.

#### **3.2 Parámetros Avanzados para Empezar o Parar XAMPP**

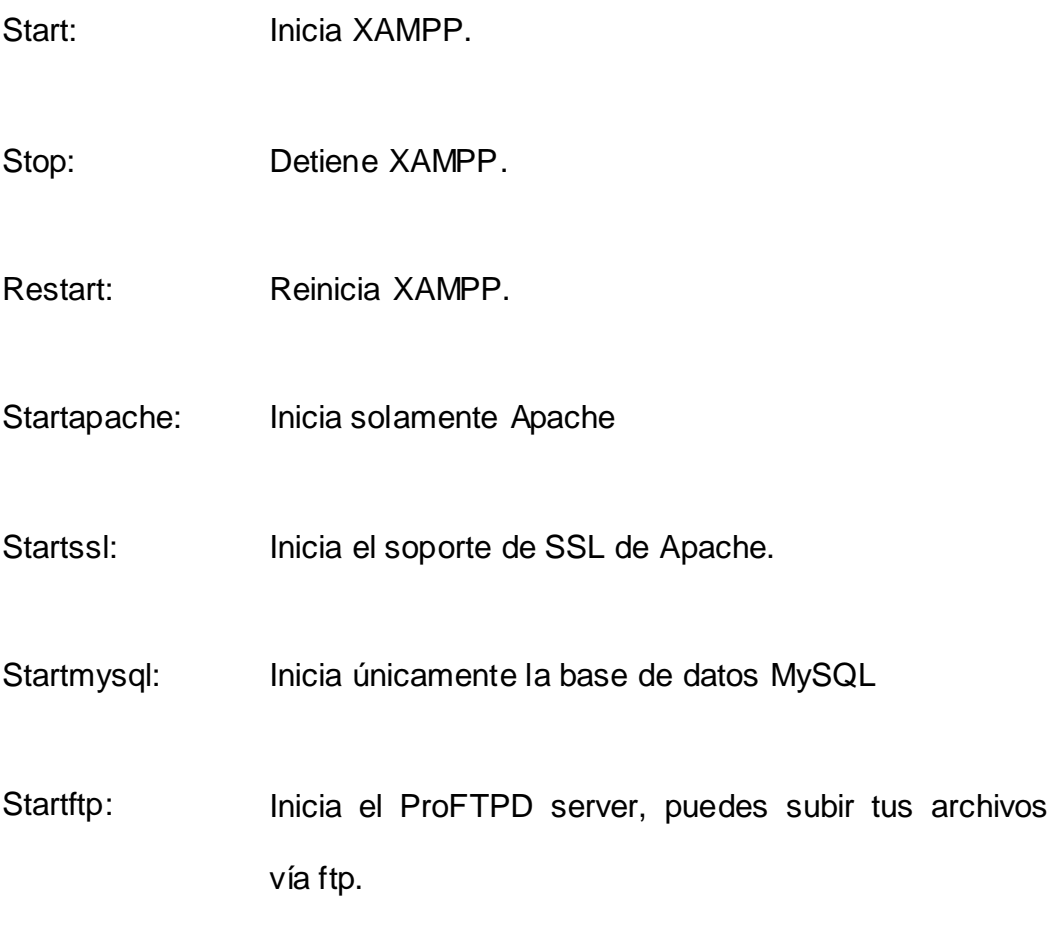

- Stopapache: Detiene Apache.
- Stopssl: Detiene el soporte de SSL de Apache.
- Stopmysql: Detiene MySQL.

Stopftp: Detiene el ProFTPD server.

Security: Inicia el programa anteriormente mencionado para establecer una mejor seguridad.

Para correr la aplicación, desde la consola escribimos el siguiente comando:

/opt/lampp/lampp start

#### **Vista Principal de XAMPP**

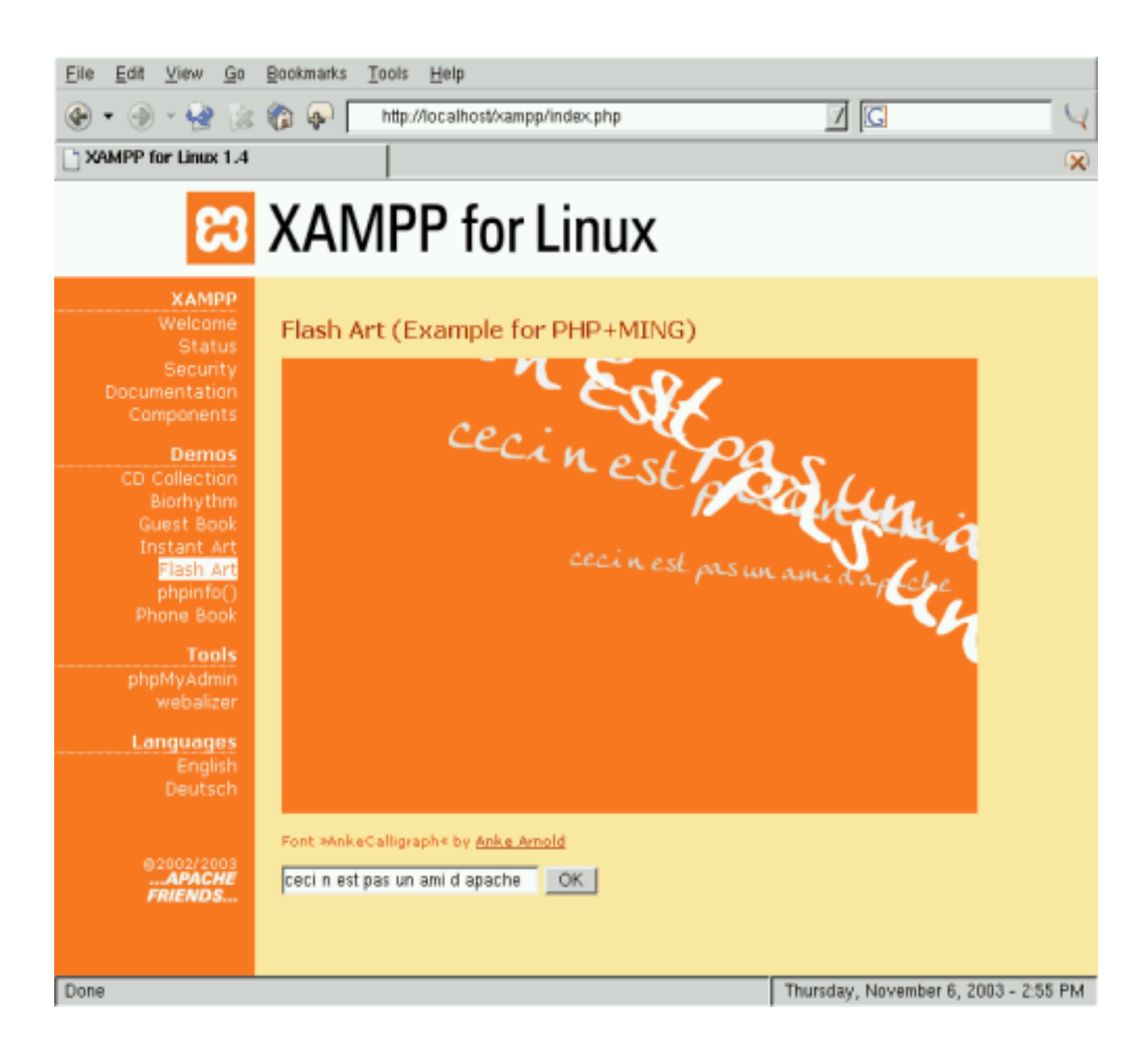

**Fig. 3.1 Vista Principal de XAMPP**

## **3.3 Lista de Carpetas y Archivos Importantes de XAMPP**

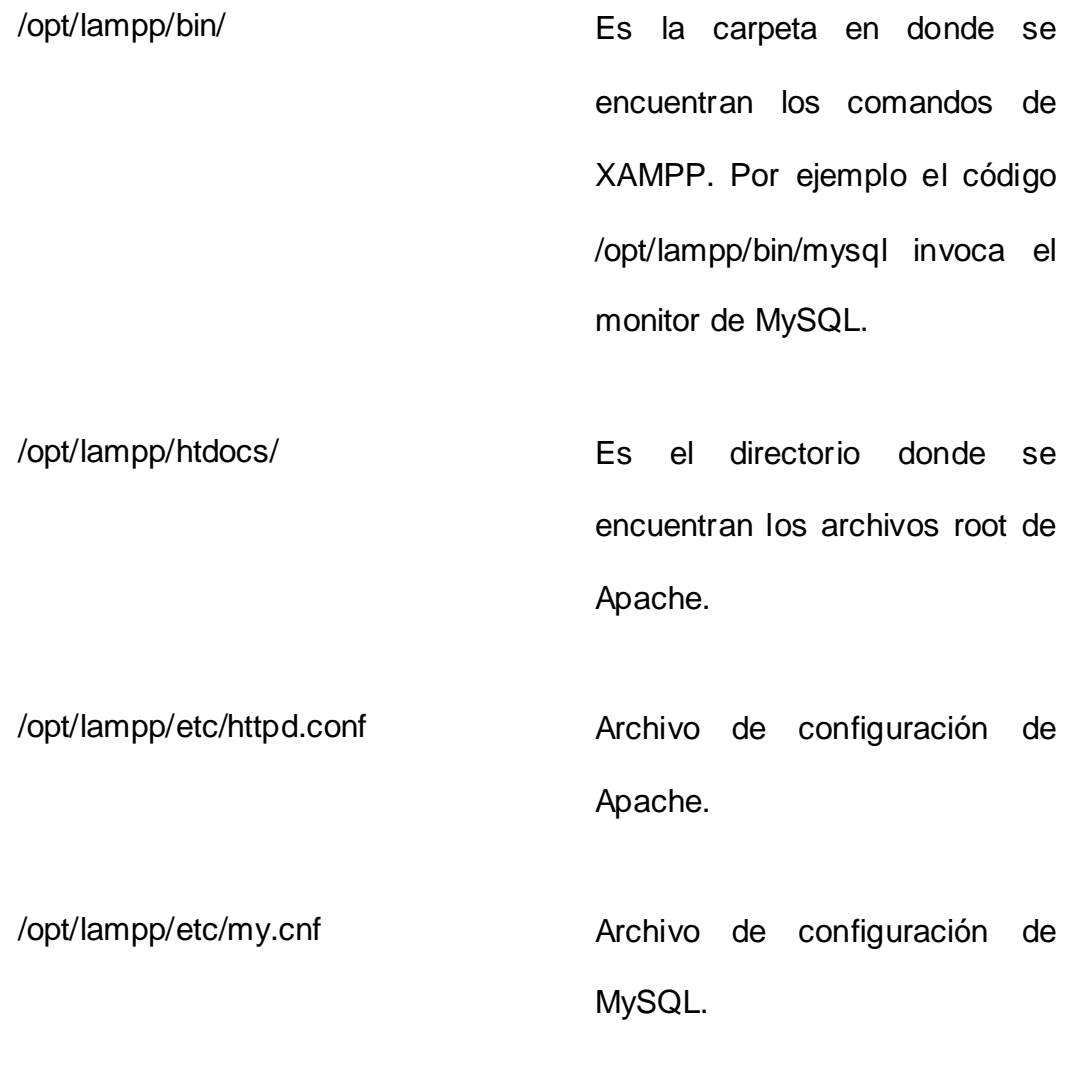

/opt/lampp/etc/php.ini Archivo de configuración de PHP.

/opt/lampp/etc/proftpd.conf Archivo de configuración de PROFTPD.

/opt/lampp/phpmyadmin/config.inc.php Archivo de configuración de phpMyAdmin.

Oficialmente, los diseñadores de XAMPP sólo pretendían su uso como una herramienta de desarrollo para permitir a los diseñadores de sitios webs y programadores testear su trabajo en sus propios ordenadores sin ningún acceso a Internet.

En la práctica, sin embargo, XAMPP es utilizado actualmente para servidor de sitios Web y, con algunas modificaciones, es generalmente lo suficientemente seguro para serlo. Con el paquete se incluye una herramienta especial para proteger fácilmente las partes más importantes. Es básico para un programador web.

# **C A P Í T U L O I V**

## **FUNCIONAMIENTO Y PRUEBAS DEL**

## **PROYECTO**

#### **4.1ARCHIVOS DE CONFIGURACIÓN DE ASTERISK**

#### **4.1.1 Descripción del Archivo de Conexión CDR MySQL**

Para iniciar nuestro proyecto debemos configurar el fichero cdr\_mysql.conf para que apunte a nuestra base de datos. A continuación el detalle del mismo:

[global]

 hostname=localhost dbname=asterisk table=cdr password=henry user=henry

port=3306

sock= /opt/lampp/var/mysql/mysql.sock

;userfield=1

#### **4.1.2 Descripción del Archivo Protocolo de Iniciación de Sesión**

Archivo correspondiente del CDR, sip.conf.

[general] context=default srvlookup=yes ; habilita la buskeda en el DNS para language=es

register => pbx1:welcome@200.126.13.221/pbx2

register => pbx1:welcome@200.126.13.214/PBX3

[1001] ;cliente SIP 201 acepta valores alfanumericos type=friend ; opciones : friend(llamar y recibir), user(recibir llamadas),peer(make call) secret=1001 ; password que va a tener el cliente qualify=yes ; Qualify peer is no more than 2000 ms away nat=no host=dynamic ; el ususario se registrara con nosotros canreinvite=no ; context=internal ;

[1002] ;cliente SIP 201 acepta valores alfanumericos type=friend ; opciones : friend(llamar y recibir), user(recibir llamadas),peer(make call) secret=1002 ; password que va a tener el cliente qualify=yes ; Qualify peer is no more than 2000 ms away nat=no ; host=dynamic ; el ususario se registrara con nosotros canreinvite=no ; context=internal ;

[1003] ; cliente SIP 201 acepta valores alfanumericos type=friend ; opciones : friend(llamar y recibir), user(recibir llamadas),peer(make call) secret=1003 ; password que va a tener el cliente qualify=yes ; Qualify peer is no more than 2000 ms away nat=no ; host=dynamic ; el ususario se registrara con nosotros canreinvite=no ; context=internal ;

[1004] ;cliente SIP 201 acepta valores alfanumericos

type=friend ; opciones : friend(llamar y recibir), user(recibir llamadas),peer(make call) secret=1004 ; password que va a tener el cliente qualify=yes ; Qualify peer is no more than 2000 ms away nat=no ; host=dynamic ; el ususario se registrara con nosotros canreinvite=no ; context=internal ;

[1005] ;cliente SIP 201 acepta valores alfanumericos type=friend ; opciones : friend(llamar y recibir), user(recibir llamadas),peer(make call)

secret=1005 ; password que va a tener el cliente

qualify=yes ; Qualify peer is no more than 2000 ms away

nat=no ;

host=dynamic ; el ususario se registrara con nosotros

canreinvite=no ;

context=internal ;

[1006] ; cliente SIP 201 acepta valores alfanumericos type=friend ; opciones : friend(llamar y recibir), user(recibir llamadas),peer(make call)

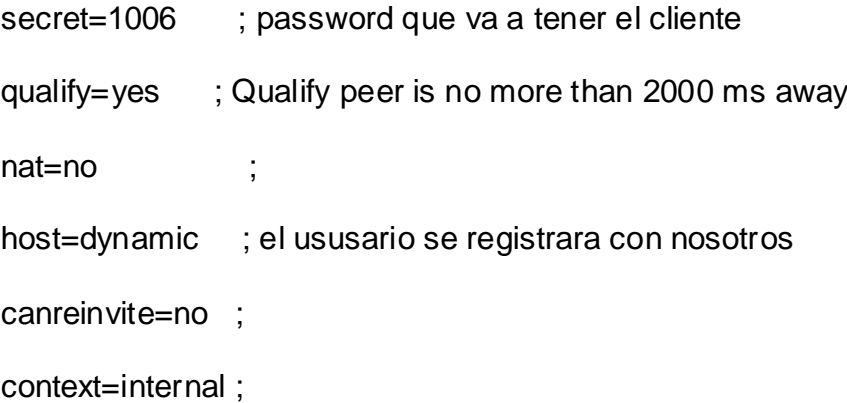

#### **Creando un contexto para la pbx 2**

[pbx2]

type=friend

secret=welcome

context=from\_pbx2

host=dynamic

disallow=all

allow=ulaw

;incominglimit=1

[PBX3] type=friend

secret=welcome

context=from\_PBX3 host=dynamic disallow=all allow=ulaw ;incominglimit=1

#### **4.1.3 Descripción del Archivo Protocolo de Inter Asterisk**

Archivo correspondiente del CDR, iax.conf.

[general]

bindport=4569

srvlookup=yes

autokill=yes

language=es

register => pbx1:welcome@200.126.13.221

register => pbx1:welcome@200.126.13.214

[1501]

secret=1501

qualify=yes

nat=no

host=dynamic

context=internal

[pbx2]

type=friend

secret=welcome

trunk=yes

context=from\_pbx2

host=dynamic

deny=0.0.0.0/0.0.0.0

permit=200.126.13.221/255.255.255.128

[PBX3]

type=friend

secret=welcome

trunk=yes

context=from\_PBX3

host=dynamic

deny=0.0.0.0/0.0.0.0

permit=200.126.13.214/255.255.255.128

#### **4.1.4 Descripción del Archivo de Extensiones del CDR**

Archivo correspondiente del CDR, extensions.conf.

[general]

language=es

[globals]

[macro-extensiones] exten => s,1,Dial(\${ARG1},10,r) exten => s,2,VoiceMail(u\${MACRO\_EXTEN}@default) exten => s,102,VoiceMail(b\${MACRO\_EXTEN}@default)

[internal]

exten => \_1[0-4]XX,1,Macro(extensiones,SIP/\${EXTEN})

exten => \_1[5-9]XX,1,Macro(extensiones,IAX2/\${EXTEN})

exten => 500,1,VoiceMailMain()

exten => \*100,1,Directory(default,internal,f); NOS PERMITE BUSCAR A LOS USUARIOS

exten => \*101,1,Directory(default,internal) ; Directorio

exten => 601,1,MeetMe(601,iMp,54321) ; CONFERENCIAS

include => remote

[remote]

- exten => \_2XXX,1,Dial(SIP/pbx2/\${EXTEN},30)
- exten => \_2XXX,102,Dial(IAX2/pbx2/\${EXTEN},30)
- exten => \_2XXX,n,Playback(hello)
- $exten = > 2XXX, n, Hangup()$
- exten => \_3XXX,1,Dial(SIP/PBX3/\${EXTEN},30)
- exten => \_3XXX,102,Dial(IAX2/PBX3/\${EXTEN},30)
- exten => \_3XXX,n,Playback(hello)
- $ext{en} = > 3XXX, n,$ Hangup()
- exten => \_5XXX,1,Dial(SIP/PBX3/\${EXTEN},30)
- exten => \_5XXX,102,Dial(IAX2/PBX3/\${EXTEN},30)
- exten => \_5XXX,n,Playback(hello)
- $ext{en} = > _5XXX$ , n, Hangup()

exten => \_4XXX,1,Dial(SIP/pbx2/\${EXTEN},30) exten => \_4XXX,102,Dial(IAX2/pbx2/\${EXTEN},30) exten => \_4XXX,n,Playback(hello)  $exten = > _4XXX, n,$ Hangup()

exten => 600,1,Dial(SIP/pbx2/\${EXTEN})

[from\_pbx2]

include => internal

[from\_PBX3] include => internal; ir a asterisk y dar un module reload pbx\_config.so

#### **4.1.5 Descripción del Archivo de Conferencias**

Archivo correspondiente del CDR, meetme.conf.

[rooms]

conf => 600 ; Número de marcación para ingresar.

#### **4.1.6 Descripción del Archivo de Correo de Voz**

Archivo correspondiente del CDR, voicemail.conf.

[default]

language=es

1001=>1001,HenryBarrera,hbarrera@espol.edu.ec,9652306@i

m.movistar.com.ec,tz=central|attach=yes

1004=>1004,LuisCastro,hbarrera@espol.edu.ec,84009435@im .movistar.com.ec,tz=central|attach=yes

#### **4.2 Creación de la estructura de la base de datos**

La estructura contiene dos tablas, la primera contiene los campos propios del CDR, donde se almacenará la información del registro de las llamadas. Fig 4.1

La segunda tabla contiene los campos de registro de los usuarios que tendrán acceso a la aplicación. Fig 4.2

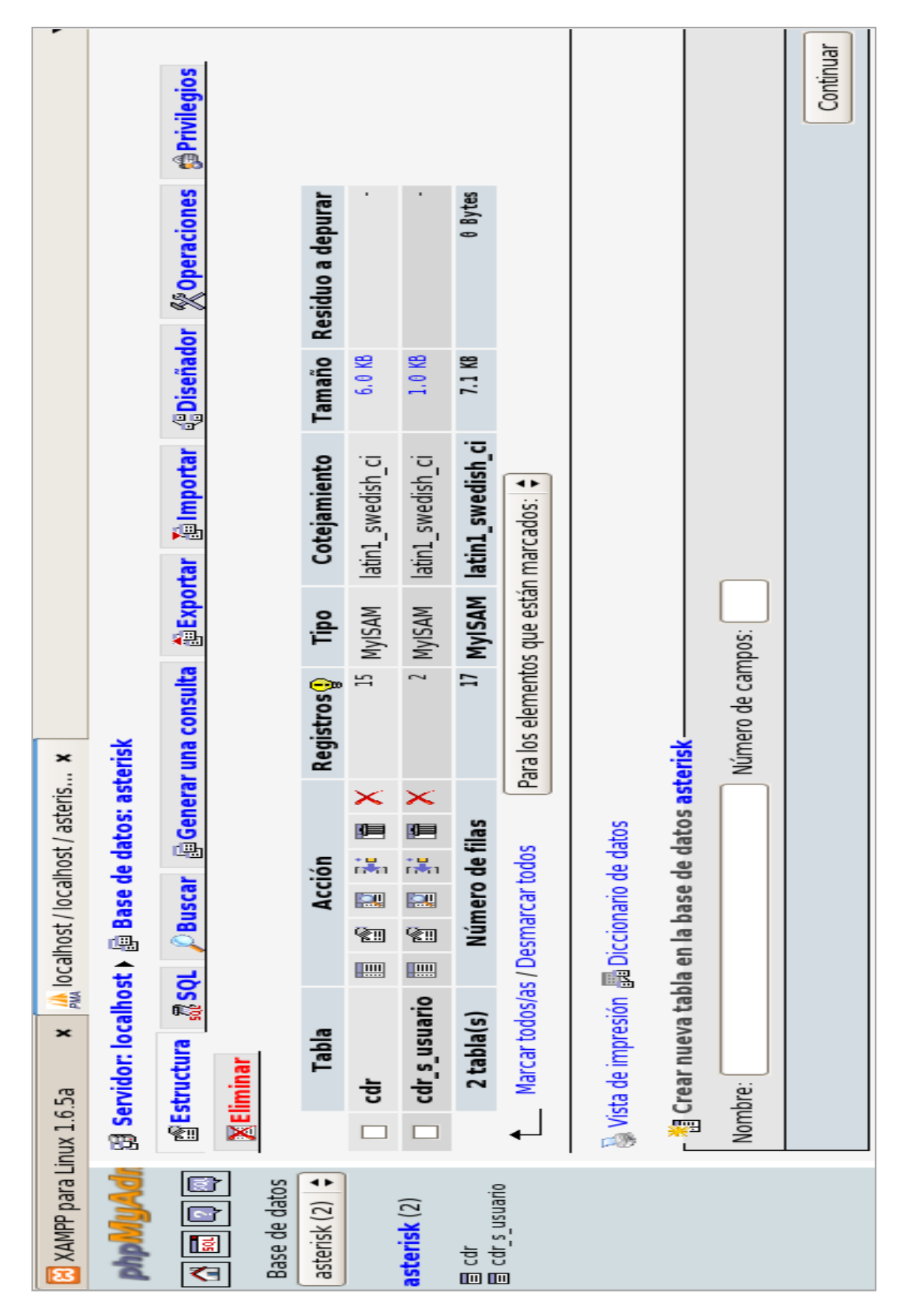

**Fig.4.1 Creación de Tablas del CDR**

| o o o                                 | inar<br><b>The Exami</b>     | 图 Estructura & sQL        | <b>Duscar</b>                                                                 |                  | <b>jeinsertar</b> | <b>light Exportar</b> |                       | <b>Timportar ※Operaciones</b> |                          |           |           |   | <b>The Vaciar</b>         |            | <b>X</b> Eliminar |
|---------------------------------------|------------------------------|---------------------------|-------------------------------------------------------------------------------|------------------|-------------------|-----------------------|-----------------------|-------------------------------|--------------------------|-----------|-----------|---|---------------------------|------------|-------------------|
| Base de datos                         | po<br>ចិ                     | Tipo                      | Cotejamiento                                                                  | <b>Atributos</b> | Nulo              | Predeterminado        |                       | Extra                         |                          |           | Acción    |   |                           |            |                   |
| $\ddot{\phantom{0}}$<br>asterisk (2)  |                              | smallint(6)               |                                                                               |                  | 울                 |                       |                       |                               | <u>IIII</u>              | $\times$  | r         | 區 | Þ                         | IE.        |                   |
|                                       | $\blacksquare$<br><u>iag</u> |                           | varchar(20) latin1_swedish_ci                                                 |                  | ₽                 |                       |                       |                               | <u>IIII</u>              | $\times$  | <u>fa</u> | P | 圝                         | <u>IE.</u> |                   |
| asterisk (2)                          | clave                        |                           | varchar(10) latin1 swedish ci                                                 |                  | 울                 |                       |                       |                               | <u>IIII</u>              | ×         | <u>la</u> | 區 | 圖                         | 區          |                   |
| 目 cdr<br><mark>目 cdr_s_usuario</mark> |                              |                           | <b>estado</b> varchar(1) latin1_swedish_ci                                    |                  | ₽                 |                       |                       |                               | $\mathbf{m}$             | $\times$  | 圝         | 區 | 圖                         | 吧          |                   |
|                                       |                              |                           | rcar todos/as / Desmarcar todos Para los elementos que están marcados:        |                  |                   |                       | <b>A</b>              |                               | ×                        | ≧≣        | 團         |   | 스                         | 旧          |                   |
|                                       |                              |                           |                                                                               |                  |                   |                       |                       |                               |                          |           |           |   |                           |            |                   |
|                                       | <b>Fi</b> Añadir  1          |                           | campo(s) @ Al final de la tabla (O Al comienzo de la tabla (O Después de   id |                  |                   |                       |                       |                               | $\overline{\phantom{0}}$ | Continuar |           |   |                           |            |                   |
|                                       |                              | Indices: 0                |                                                                               |                  | Espacio utilizado |                       |                       | Estadísticas de la fila       |                          |           |           |   |                           |            |                   |
|                                       |                              |                           |                                                                               | Tipo             |                   | Uso                   | Enunciado             |                               |                          |           | Valor     |   |                           |            |                   |
|                                       | $\mathbb{A}$ ino             | se ha definido el índice! |                                                                               | <b>Datos</b>     | $\frac{6}{4}$     | <b>Bytes</b>          | Formato               |                               |                          |           |           |   | dinámico/a                |            |                   |
|                                       |                              |                           |                                                                               | <b>Indice</b>    | 1,024             | <b>Bytes</b>          | Cotejamiento          |                               |                          |           |           |   | latinl_swedish_ci         |            |                   |
|                                       | Crear un índice en  1        |                           | Continuar<br>columna(s)                                                       | <b>Total</b>     | 1,064             | Filas<br>Bytes        |                       |                               |                          |           |           |   |                           |            |                   |
|                                       |                              |                           |                                                                               |                  |                   |                       | Longitud de la fila ø |                               |                          |           |           |   | 20                        |            |                   |
|                                       |                              |                           |                                                                               |                  |                   |                       | Tamaño de la fila ø   |                               |                          |           |           |   | 532 Bytes                 |            |                   |
|                                       |                              |                           |                                                                               |                  |                   |                       | Creación              |                               |                          |           |           |   | 26-08-2009 a las 00:21:02 |            |                   |
|                                       |                              |                           |                                                                               |                  |                   |                       | Última actualización  |                               |                          |           |           |   | 29-08-2009 a las 13:26:53 |            |                   |
|                                       |                              |                           |                                                                               |                  |                   |                       |                       |                               |                          |           |           |   |                           |            |                   |

**Fig. 4.2 Campos de la Tabla de Usuarios**

#### **4.3 Clase Conexión PHP**

La clase conexión implementada en PHP permite conectarnos con la base creada del CDR de MySQL.

Permite acceder a todos los campos de la base para posteriormente realizar las respectivas consultas del registro de llamadas. Cabe mencionar que su conexión no es con el archivo CDR de Asterisk, sino con la base de MySQL. Su conexión previa, ya fue realizada con la modificación del archivo crd\_mysql.conf.

A continuación el código de la clase conexión de PHP:

```
<?php 
      class Conexion{
             var $host;
             var $user;
             var $password;
             var $database;
             var $error;
             function Conexion($host="", $user="", $password="", 
$database="")
             {
                    $this->host = "localhost";
                    $this->user = "root";
                    $this->password = "";
                    $this->database = "asterisk";
             }
             function conectar()
             {
                    $conexionID = @mysql_connect($this->host,$this-
>user,$this->password);
                    if ($conexionID)
                    {
                          if (@mysql_select_db($this-
>database,$conexionID))
                          {
                                 return $conexionID;
                          }
                           else
                           {
                                 $this->error = @mysql_errno().": 
".@mysql_error();
                                 echo $this->error;
                                 return 0;
                          }
                    }
                    $this->error = @mysql_errno().": ".@mysql_error();
                    echo $this->error;
                    return 0;
             }}?>
```
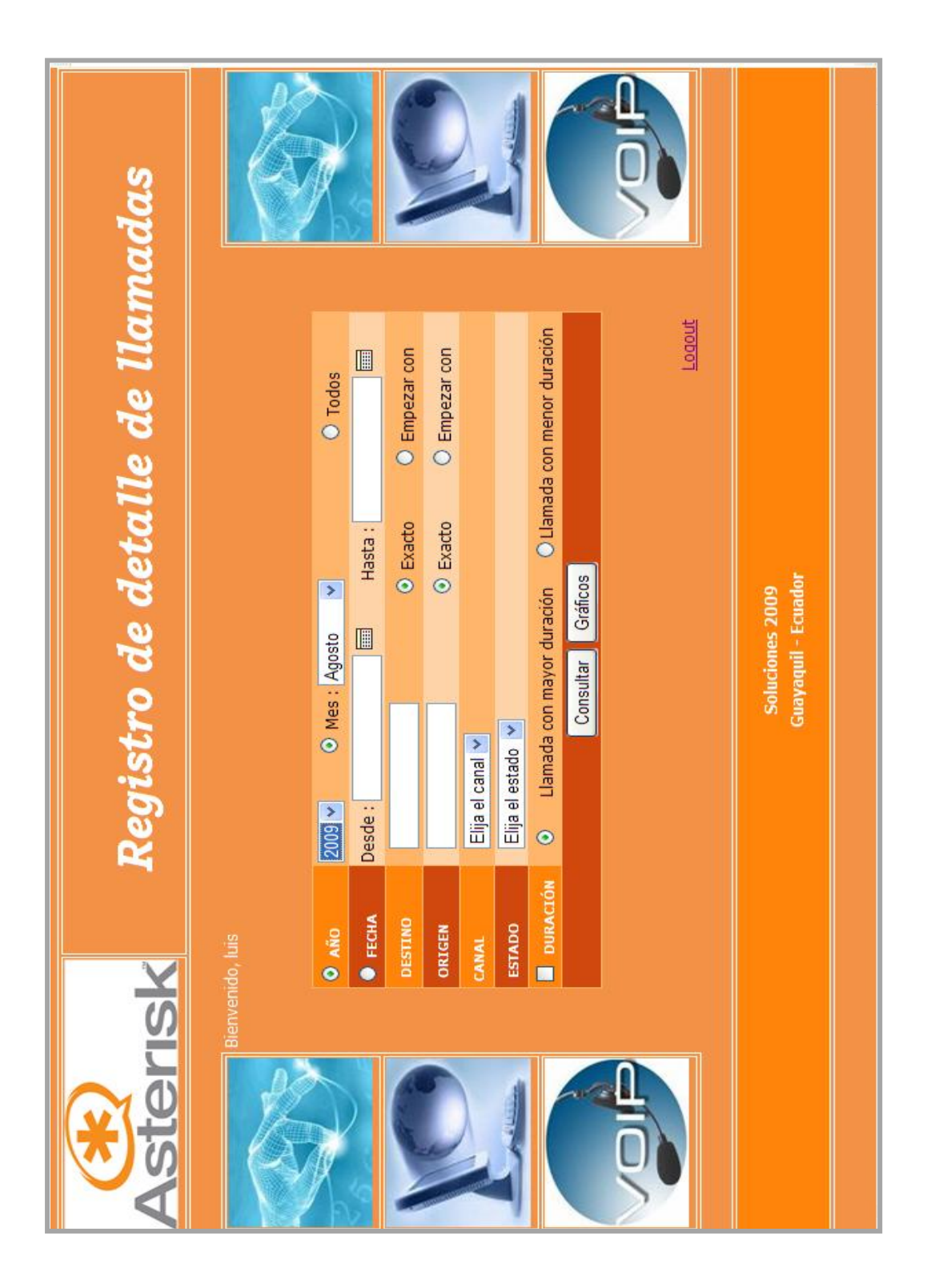

**Fig. 4.3 Módulo Principal del CDR**

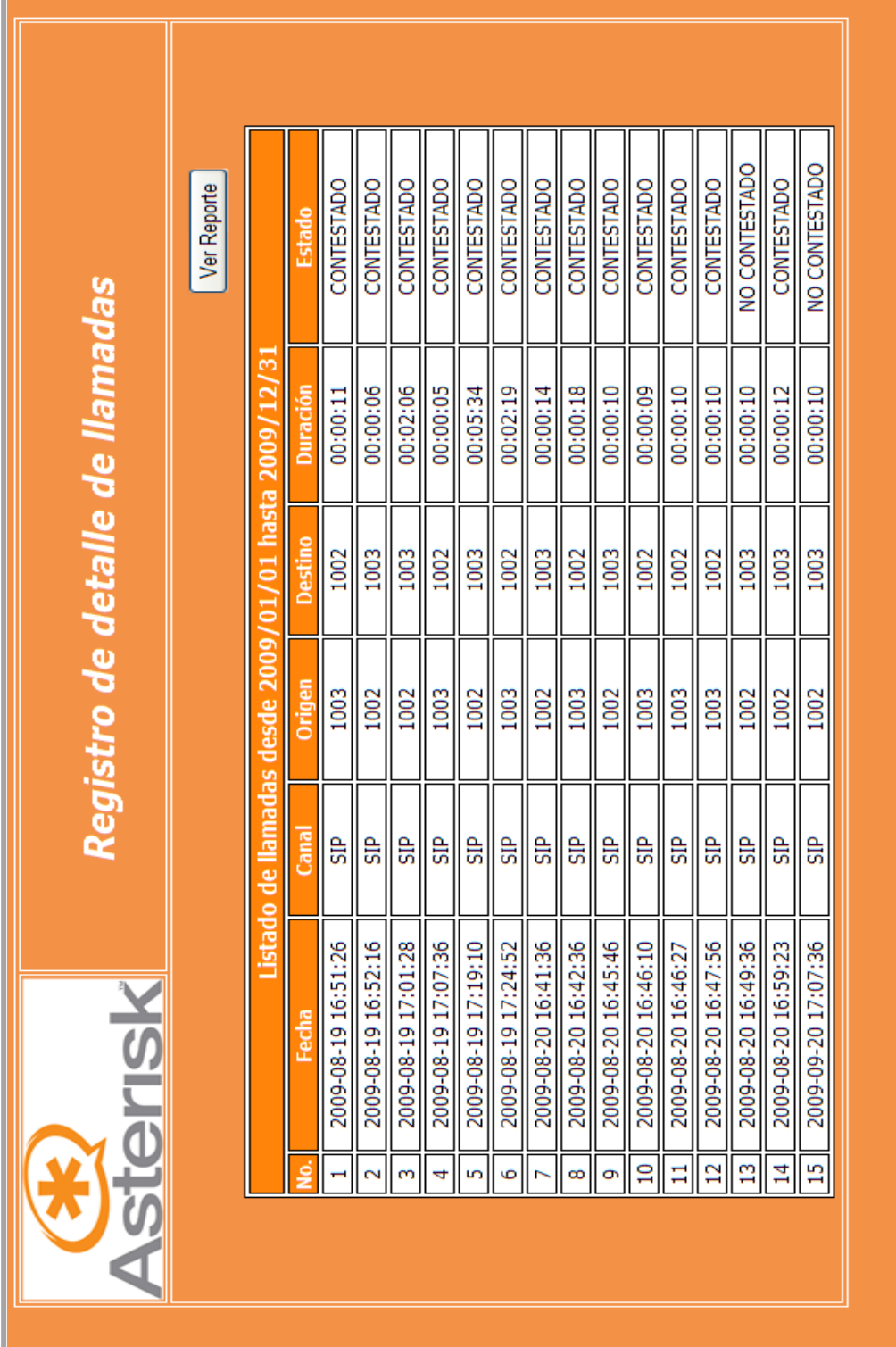

**Fig.4.4 Reporte de los Campos del CDR**

# **Graficos estadisticos**

#### Desde 2009/08/01 hasta 2009/08/31

## Por fecha:

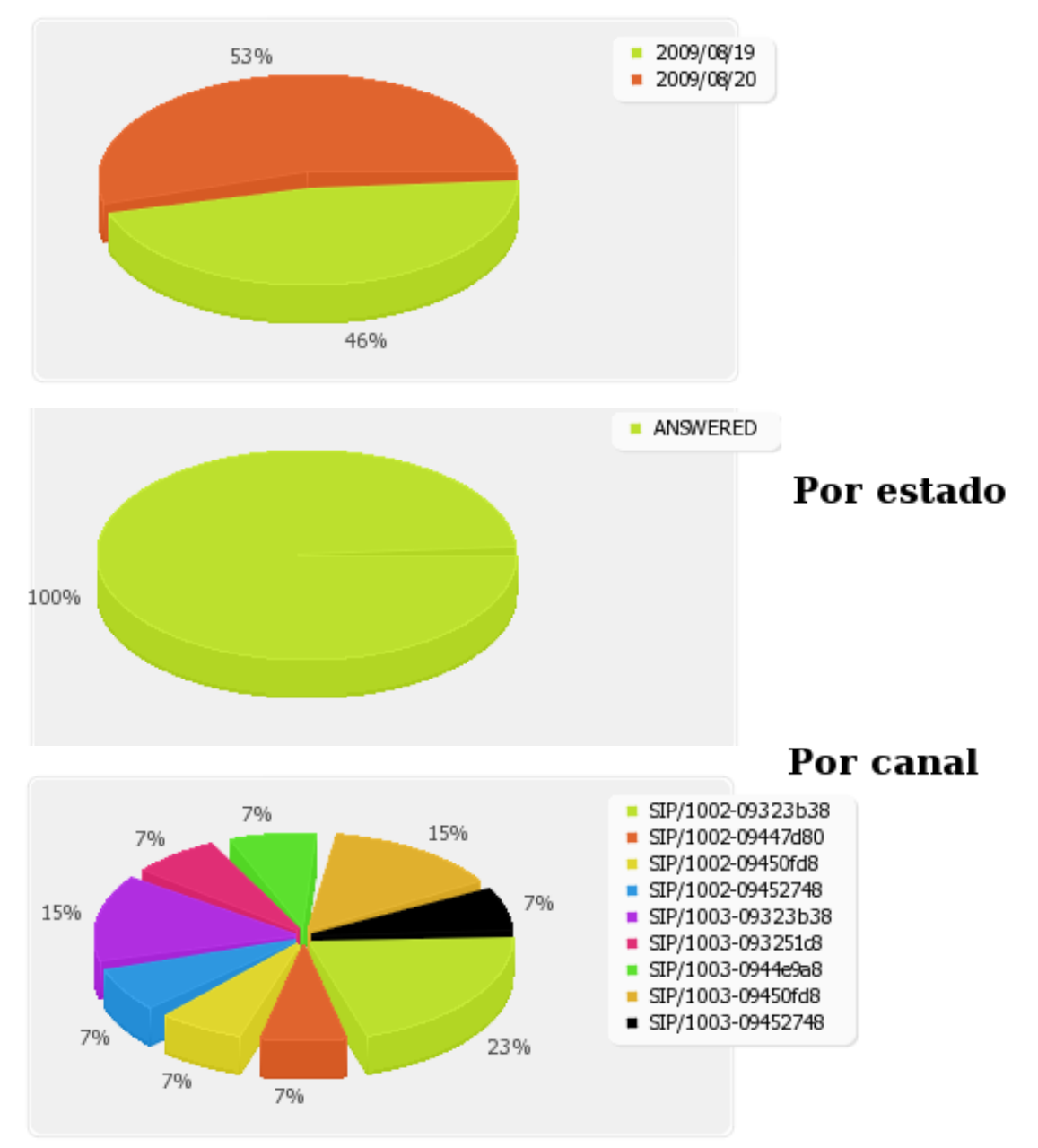

#### **Fig. 4.5 Gráficos Estadísticos del CDR**

## **C O N C L U S I O N E S**

Al término de este trabajo se puede concluir:

- 1. Este trabajo ha permitido implementar el módulo para la elaboración de reportes del CDR de Asterisk.
- 2. Se ha logrado obtener una base de datos del CDR, en la cual podemos almacenar la información generada por el registro de llamadas para su presentación final de una manera ágil y útil al usuario.
- 3. Haber considerado a XAMPP para nuestro proyecto Web de desarrollo. Al ser la distribución independiente, asegura que todos sus servidores funcionen con la misma distribución de versiones de lámpara de pila. XAMPP facilita el uso de la lámpara de la producción o de la plataforma de desarrollo.
- 4. Se puede considerar de gran utilidad para el uso de empresas o instituciones que tengan instalado un PBX, ya que cumple con los requerimientos básicos para el análisis de la información.
- 5. Por ser opensource, permite futuras configuraciones y actualizaciones en su código fuente, logrando una mejor efectividad y alcance acorde a las necesidades de su entorno.
- 6. Permite además visualizar la información inclusive gráficamente.

## **R E C O M E N D A C I O N E S**

Al término de este trabajo se puede recomendar lo siguiente:

- 1. Por el hecho de ser opensource no garantiza el soporte del mismo, lo cual hay que tener en cuenta a nivel empresarial.
- 2. Tener en cuenta los requerimientos de asterisk, tales como los paquetes Addons, que contienen entre ellos MySQL, útil para el manejo de la base de datos.
- 3. Establecer correctamente los parámetros de la configuración del archivo cdr de asterisk, para que pueda existir la conexión con la base de datos.
- 4. Configurar adecuadamente los teléfonos softphones, verificando su aplicación en el protocolo adecuado, útiles para las pruebas de recepción y emisión de llamadas.
- 5. Aplicar una política de seguridad para el ingreso a la aplicación y su correcta administración.

# **B I B L I O G R A F Í A**

- 1. Meggelen J, Smith J, y Madsen L, El Futuro de la Telefonía, O'Reilly Media, Inc. 2005.
- 2. Voip-Info.Org, [http://www.voip-](http://www.voip-info.org/wiki/view/Asterisk+config+cdr_mysql.conf)

[info.org/wiki/view/Asterisk+config+cdr\\_mysql.conf,](http://www.voip-info.org/wiki/view/Asterisk+config+cdr_mysql.conf) 2009.

3. Slide Share, Introducción a Asterisk,

[http://www.slideshare.net/saghul/introduccin-a-asterisk-297883,](http://www.slideshare.net/saghul/introduccin-a-asterisk-297883) 2009.

- 4. Asterisk, [http://www.asterisk.org/,](http://www.asterisk.org/) 2009.
- 5. Apache Friends, XAMPP,

[http://www.apachefriends.org/es/xampp.html,](http://www.apachefriends.org/es/xampp.html) 2009